Vārds Uzvārds Klase **Klase** Skola

*Izvēlieties pareizo atbildi un apvelciet tās burtu ar aplīti! (Par katru pareizi izpildītu uzdevumu vai uzdevuma punktu 1 punkts – kopā 36 punkti)*

1. Kurā attēlā redzama skaņas (audio) karte?

**A B**

**EKSĀMENS INFORMĀTIKĀ VIDUSSKOLAI** 2019 SKOLĒNA DARBA LAPA *1. daļa*

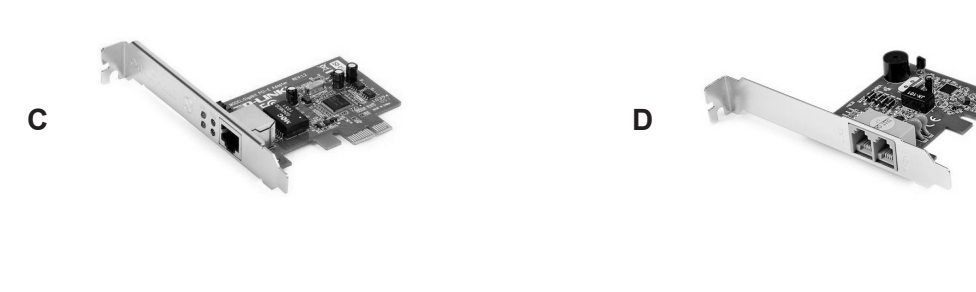

- 2. Kurš no minētajiem pasākumiem palielinās galda datora veiktspēju?
	- **A** 17 collu monitora nomaiņa ar 27 collu skārienjūtīgu monitoru
	- **B** Optiskās peles ar vadu aizstāšana ar bezvadu peli
	- **C** Nepārtrauktās barošanas bloka pievienošana starp strāvas avotu un datoru
	- **D** Brīvpiekļuves atmiņas palielināšana no 4GB līdz 8GB.
- 3. No kuras ierīces parasti tiek izdzēsta tajā esošā informācija pēc datora izslēgšanas?
	- **A** Zibatmiņas
	- **B** Lasāmatmiņas
	- **C** Brīvpiekļuves atmiņas
	- **D** Cietā diska
- 4. Četrām atmiņas ierīcēm ir noteikts brīvās vietas apjoms. Kurā no tām var ierakstīt visvairāk informācijas?
	- **A** 1 terabaits
	- **B** 100 gigabaiti
	- **C** 10000 megabaiti
	- **D** 1000000 kilobaiti

*Aizpilda skolotājs:*

 $1.$ 

 $2.$ 

3.\_\_\_\_\_\_

4. $\qquad$ 

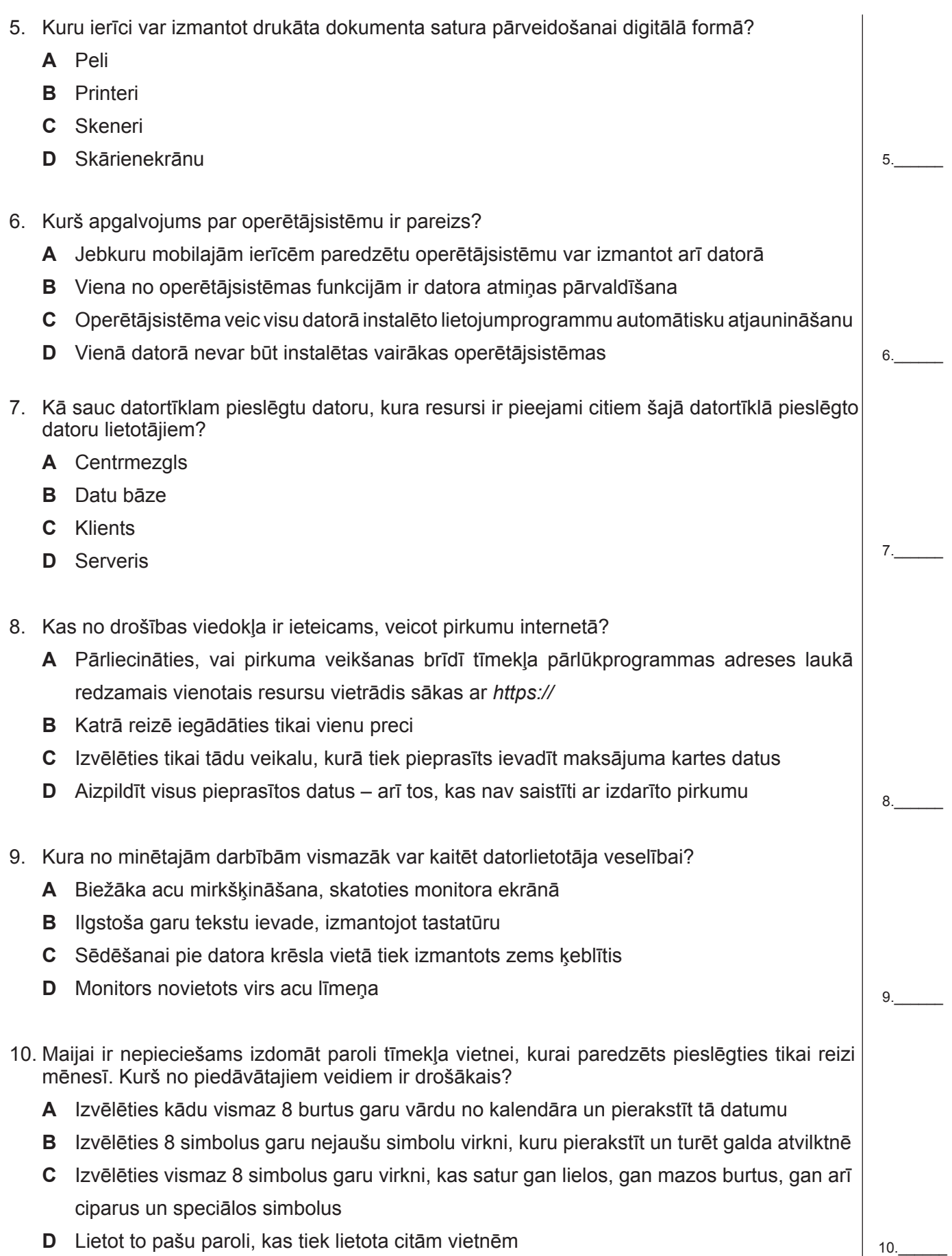

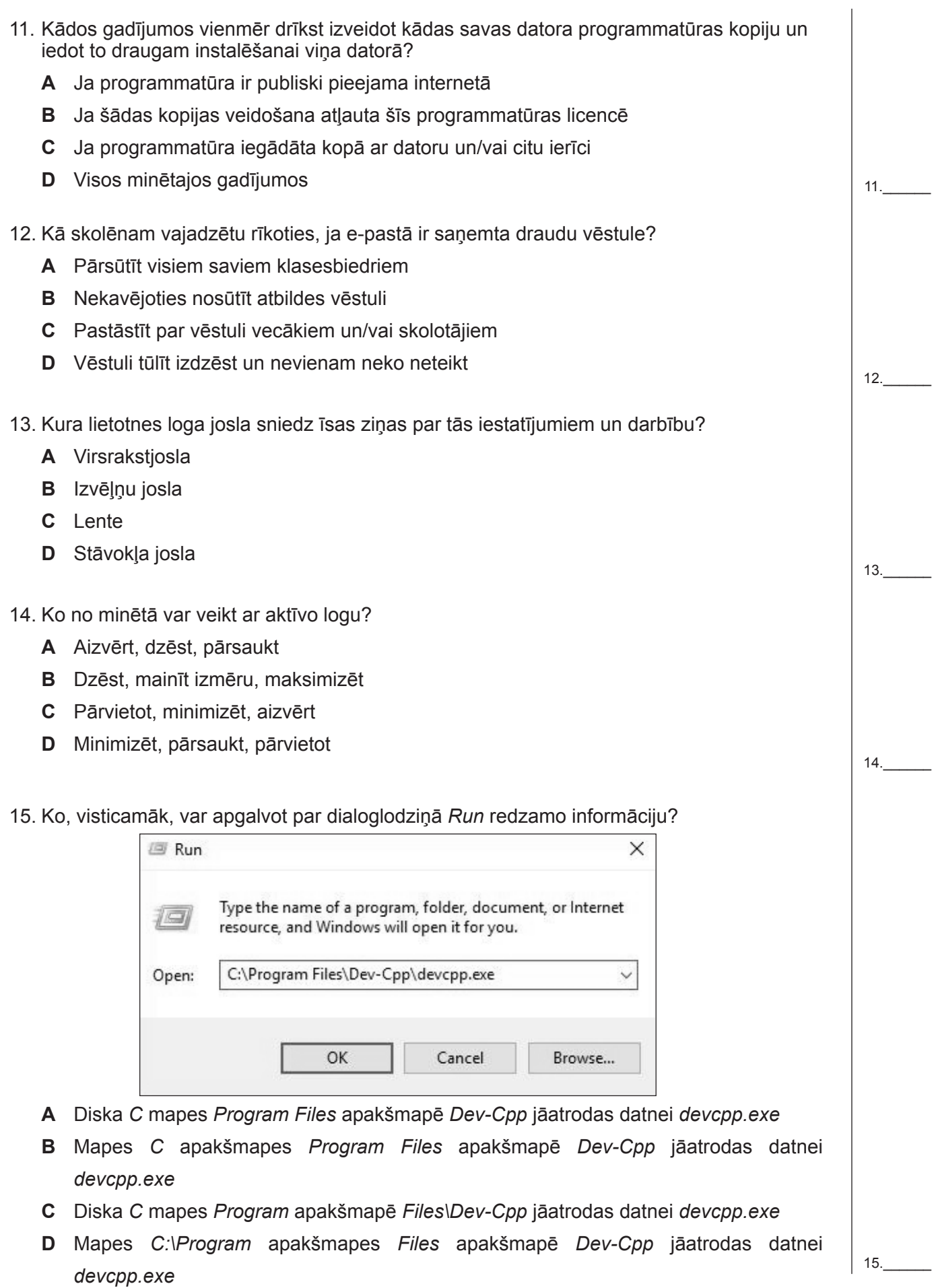

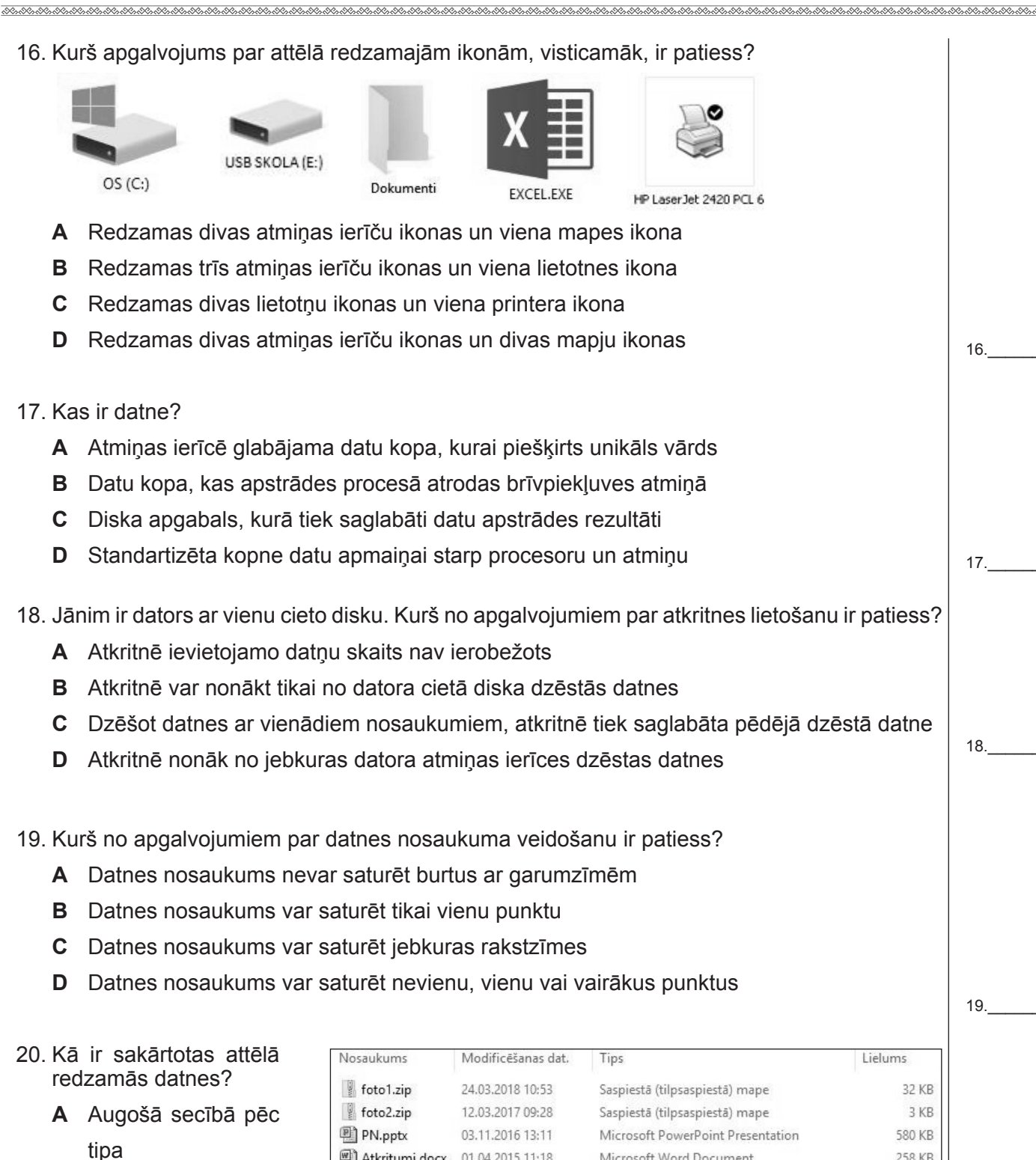

- **B** Augošā secībā pēc izmēra
- **C** Dilstošā secībā pēc modificēšanas datuma
- **D** Dilstošā secībā pēc nosaukuma

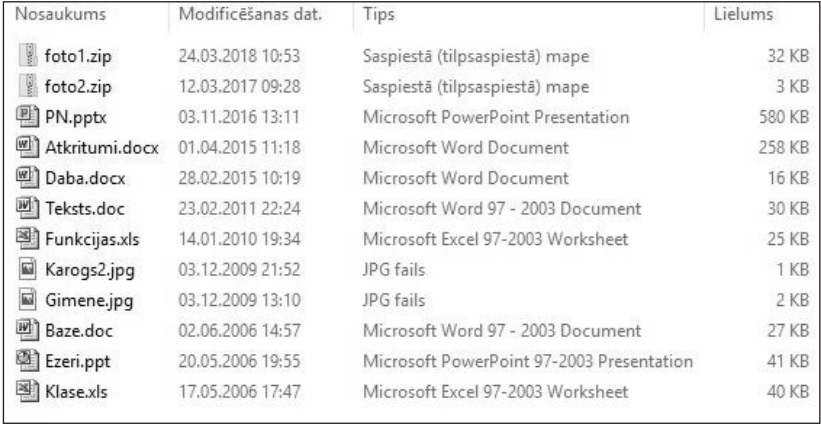

20.\_\_\_\_\_\_

21.\_\_\_\_\_\_

22.\_\_\_\_\_\_

- 21. Kas ir digitālā attēla izšķirtspēja?
	- **A** Bitu skaits, kas tiek izmantots viena pikseļa krāsas raksturošanai
	- **B** Pikselu skaits collā
	- **С**  Krāsu skaits izvēlētajā krāsu paletē
	- **D** Pikseļu skaits pa horizontāli un vertikāli attēlā
- 22. Kurš apgalvojums ir patiess?
	- **A** Rastrgrafikā attēls tiek veidots no atsevišķiem punktiem, bet vektorgrafikā no taisnēm un līknēm
	- **B** Rastrgrafikā attēls tiek veidots no taisnēm un līknēm, bet vektorgrafikā no atsevišķiem punktiem
	- **C** Rastrgrafikā un vektorgrafikā attēls tiek veidots no taisnēm un līknēm
	- **D** Rastrgrafikā un vektorgrafikā attēls tiek veidots no atsevišķiem punktiem
- 23. Anna kādā no grafiskajām lietotnēm veido plakātu. Izvēloties nepieciešamo krāsu, tiek brīdināts, ka izdrukā izvēlētā krāsa būs citāda. Kāds iemesls šādam paziņojumam?

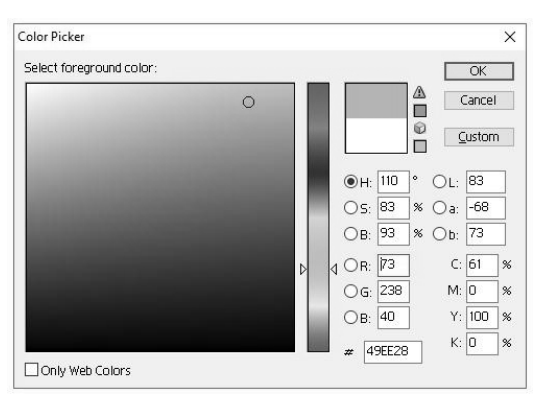

- **A** Izvēlētās krāsas parametri neatbilst drukas iekārtā ieliktā papīra krāsai
- **B** HSB krāsu modelī parametram H ir norādīta neiespējama vērtība (skaitlis 110 neietilpst šī parametra pieļaujamā vērtību diapazonā)
- **C** Ekrānā lietotais krāsu modelis ir atšķirīgs no drukas iekārtā izmantotā krāsu modeļa
- **D** Drukas iekārtā vienā no krāsu kasetnēm ir beigusies krāsa

24. Kurš attēla raksturlielums nosaka krasu atšķirību starp tumšajiem un gaišajiem toņiem?

- **A** Caurspīdīgums
- **B** Kontrasts
- **C** Piesātinājums
- **D** Spilgtums

24.\_\_\_\_\_\_

23.\_\_\_\_\_\_

25.\_\_\_\_\_\_

26.\_\_\_\_\_\_

27.\_\_\_\_\_\_

- 25. Kas ir internets?
	- **A** Publiski pieejama savstarpēji savienotu vispasaules datortīklu sistēma, kas datu pārsūtīšanai izmanto protokolu TCP/IP
	- **B** Hiperteksta dokumentu, attēlu un citu ar hipersaitēm savstarpēji saistītu resursu kopums
	- **C** Iekštīkls, kuram ir vairāki ārējo lietotāju piekļuves līmeņi
	- **D** Vispasaules tīmeklis, kas lietotājiem piedāvā informācijas publicēšanas, meklēšanas un lejupielādes iespējas

26. Ko nozīmē uzraksts "Droši" attēlā redzamajā tīmekļa pārlūkprogrammas logā?

A Droši https://drossinternets.lv

- **A** Tas nozīmē, ka tīmekļa vietne satur informāciju par drošību
- **B** Tas nozīmē, ka tīmekļa lapas saturu var apskatīt tikai autentificēti lietotāji
- **C** Tas nozīmē, ka šajā vietnē ievadītā informācija, pārsūtot uz serveri, tiek šifrēta ar publisko atslēgu
- **D** Tas nozīmē, ka informācijai, kas atrodas šajā tīmekļa lapā, drošības pēc ir izveidota rezerves kopija
- 27. Kurš apgalvojums par ciparsertifikātu ir patiess?
	- **A** Ciparsertifikāts, kuru izdevis uzticams sertificētājs, ļauj pārliecināties, vai datu šifrēšana notiek ar drošu publisko atslēgu
	- **B** Ciparsertifikātu izsniedz kā apliecinājumu tīmekļa vietnes domēna vārda reģistrācijai
	- **C** Ciparsertifikātu sūtīšanas procesā automātiski pievieno datiem, lai datu saņēmējs varētu pārliecināties par to autentiskumu
	- **D** Ciparsertifikātu var izsniegt tikai globālais tīmekļa konsorcijs
- 28. Kurš apgalvojums par ļaunprogrammatūru NAV patiess?
	- **A** Trojas zirgs ir ļaunprogrammatūra
	- **B** Tārpi ir ļaunprogrammatūra
	- **C** Launprogrammatūra ir sinonīms vārdam "vīruss"
	- **D** Viens no ļaunprogrammatūras veidiem ir spiegprogrammatūra

28.\_\_\_\_\_\_

- 29. Kurš apgalvojums ir patiess?
	- **A** Ja antivīrusu programmatūru regulāri atjaunina, tad, atverot e-pasta piesaistnes, dators nevar inficēties ar ļaunprogrammatūru
	- **B** Lai rūpētos par datu un programmatūras drošību datorā, regulāri jāatjaunina antivīrusu programmatūra
	- **C** Ja dators nav pieslēgts internetam, tad datus un programmatūru tajā neapdraud ļaunprogrammatūra
	- **D** Lai rūpētos par datu un programmatūras drošību datorā, drīkst apmeklēt tikai tādas interneta vietnes, kuras izmanto protokolu *https*.

- 
- 30. Kura no minētajām tiešsaistes aktivitātēm satur risku nejauši izpaust personisku informāciju personām, kam tā nav paredzēta? **A** Neautorizēta referāta augšupielāde serverī **B** Iepirkšanās internetā **С**  Mūzikas straumēšana **D** Tiešsaistes spēles rezultāta saglabāšana serverī 30.\_\_\_\_\_\_ 31. E-pastā ir pienākusi vēstule ar hipersaiti uz interneta vietni, kurā tiek organizēta loterija. Lai piedalītos loterijā, jāaizpilda aptaujas anketa par piena produktu patēriņu ģimenē un jānorāda savs kredītkartes numurs iespējamā vinnesta saņemšanai. Kā sauc šādu piedāvājumu? **A** Pikšķerēšana **B** Okšķerēšana **C** Mēstule **D** Piesaistne  $31 -$ 32. Kurā attēlā e-pasts sagatavots nosūtīšanai atbilstoši vispārpieņemtai etiķetei? info@ip.ly **A B B** Kam: Kopijas Kopijas: Atb. Re: Tēma: Tēma: Atb. info@ip.lv Kam: **C B D** Kopijas: Kopijas: Tēma: Re: Těma· Interneta ātrums 32.\_\_\_\_\_\_ 33. Dots tīmekļa lapas apraksts HTML valodā. Kādā krāsā pārlūkprogramma attēlos šīs tīmekļa lapas rindkopas tekstu? <!DOCTYPE html>  $\leftarrow$ <head> <link rel="stylesheet" href="styles.css"> <style> p{color: red;}</style> </head> <body> <p style="color:green;">Rindkopas teksts.</p>  $\langle /$ body> </html> **A** Melnā *(black)* **B** Sarkanā *(red)* **С**  Zaļā *(green)* 33.\_\_\_\_\_\_**D** Tādā, kā norādīts piesaistītajā stila datnē *styles.css* 00000000000000000000000000000000000000000000000000000000000000

Eksāmens informātikā vidusskolai Skolēna darba lapa 1. daļa 2019 8 00000000000000000000000000000000000000000000000000000000000000 34. Skolēns gatavojas pirmo reizi publicēt tīmekļa serverī tieši vienu tīmekļa lapu, kuras apraksts HTML valodā redzams attēlā. Cik datnes skolēnam vajadzēs augšupielādēt serverī? <!DOCTYPE html>  $\leftarrow$ html> <head> <link rel="stylesheet" href="style.css"> </head> <body style="background-image:url(fons.jpg);"> <h1>Mana pirmā web lapa. Jūtos lepns!</h1> <img src="es.jpg" alt="Mans foto"> </body> </html> **A** 1 **B** 2 **C** 3 **D** 4 34.\_\_\_\_\_\_ 35. Kura tagu (birku) virkne attēlo iepirkumu sarakstu tā, kā redzams attēlā? Iepirkumu saraksts. 1. maize 2. piens 3. olas A <ol>lepirkumu saraksts. <li>maize</li><li>piens</li> <li>olas</li> </ol> **B** <ul>lepirkumu saraksts.<li>maize</li><li>piens</li><li>olas</li></ul> **C** <h5>lepirkumu saraksts.</h6><h6>maize</h6><h6>><h6>piens</h6><h6>><h6>olas</h6> **D** <p>lepirkumu saraksts.</p>><h1>maize</h1><h2>piens</h2><h3>olas</h3> 35.\_\_\_\_\_\_ 36. Kurš apgalvojums par to, kā pārlūkprogramma attēlos doto HTML kodu, ir patiess? <a href="http://www.lio.lv" target="\_blank"> <img src="logo.png" alt="LIO logo">  $\langle$ /a> **A** Pārlūkprogrammas logā būs redzams teksts " blank", kas darbosies kā hipersaite uz *www.lio.lv*, un attēls logo.png **B** Pārlūkprogrammas logā būs redzams teksts "LIO logo", kas darbosies kā hipersaite uz *www.lio.lv*, un attēls logo.png **C** Pārlūkprogrammas logā būs redzams attēls logo.png vai teksts "LIO logo", kas abi darbosies kā hipersaite uz *www.lio.lv* **D** Pārlūkprogrammas logā būs redzams tikai teksts "LIO logo", ja norādītā tīmekļa vietne nebūs sasniedzama 36.\_\_\_\_\_\_ **Kopā par 1. daļu: \_\_\_\_\_\_\_**00000000000000000000000000000000000000000000000000000000000000 **EKSĀMENS INFORMĀTIKĀ VIDUSSKOLAI** 2019 SKOLĒNA DARBA LAPA *2. daļa, 1. variants*

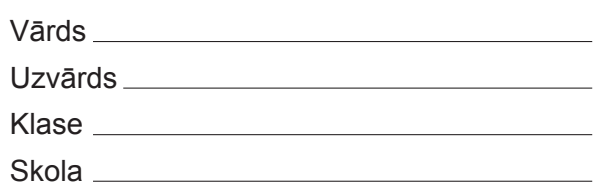

## *2. daļa – darbs ar tekstapstrādes un prezentāciju lietotnēm*

*(Par katru pareizi izpildītu uzdevumu piešķir 1 punktu, izņemot 6., 20. un 22. uzdevumā 3 punktus; 5. un 21. uzdevumā 2 punktus – kopā 32 punkti)*

Visas darbības jāveic mapē *2\_DALA*, kas atrodas skolotāja norādītajā vietā.

- 1. Atvērt prezentāciju *Koki* un tikai tās 1. slaida fonā ievietot attēlu *f1.jpg*.
- 2. Prezentācijas *Koki* 2. slaidā dots aizzīmēts saraksts. Pārstrukturēt to kā daudzlīmeņu sarakstu atbilstoši slaida saturam (kontekstam).
- 3. Prezentācijas *Koki* 2. slaidam pievienot tā satura kontekstam atbilstošu virsrakstu.
- 4. Prezentācijas *Koki* 5. slaida diagrammu papildināt ar datiem par egli, izmantojot nepieciešamo informāciju no zemāk dotās tabulas:

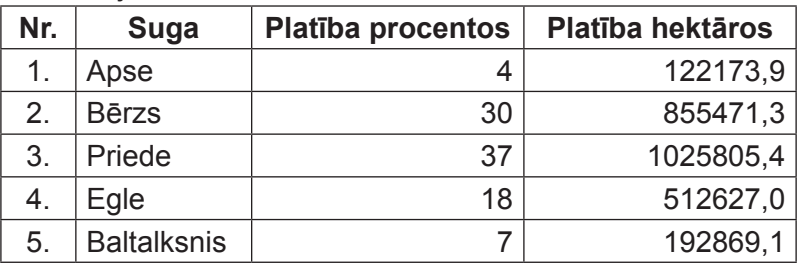

- 5. Prezentācijas *Koki* 6. slaidā uzzīmēt melnu taisnes nogriezni ar bultiņām tā galapunktos, kas savieno abus kvadrātus tā, lai, pārvietojot kādu no šiem kvadrātiem, izveidotais savienojums saglabātos. *(2 punkti)*
- 6. Prezentācijas *Koki* 8. slaidā dots numurēts saraksts un numurēti attēli. Pievienot attēliem tādu pašu animācijas veidu kā numurētajam sarakstam tā, lai vispirms pirmais attēls parādītos vienlaikus ar saraksta 1. punktu, tad otrais attēls – ar saraksta 2. punktu un noslēgumā trešais attēls – ar saraksta 3. punktu. Dzēst visus trīs tekstlodziņus ar attēlu numuriem. *(3 punkti)*
- 7. Prezentācijas *Koki* 9. slaida organizācijas diagrammas blokam *Citas egles* izveidot standarta izklājuma apakšstruktūru ar sugu nosaukumiem *Kanādas egle* un *Duglāzija*.
- 8. Prezentācijas *Koki* 11. slaidā tautasdziesmas tekstlodziņam noņemt aizpildījumu.
- 9. Prezentācijas *Koki* 15. slaidā apmainīt vietām tautasdziesmu un zīmējumu.
- 10. Prezentācijas *Koki* 18. slaidā formatēt diagrammas horizontālo asi, izvēloties prezentācijas demonstrēšanai auditorijā piemērotāko no šiem trim piedāvātajiem rakstzīmju lielumiem (izmēriem): 12, 20 vai 48.
- 11. Prezentācijai *Koki* izveidot jebkura veida slaidu pāreju, nodrošinot, ka katrs slaids tiktu rādīts ne ilgāk kā vienu minūti. Saglabāt prezentācijā veiktās izmaiņas.
- 12.Atvērt teksta datni *Dainas* un atrast šajā dokumentā prezentācijas *Koki 7.* slaidā iekļauto tautasdziesmu. Prezentācijas 7. slaidā aiz teksta *Nr.:* ievadīt atrastās tautasdziesmas numuru. Saglabāt prezentācijā veiktās izmaiņas un aizvērt prezentāciju lietotni.
- 13. Dokumentā *Dainas* mainīt lappuses numura atrašanās vietu no lappuses galvenes kreisās malas uz lappuses kājenes labo malu.
- 14. Dokumentā *Dainas* formatēt pirmo rindkopu *Dainas par mežu un kokiem*, lietojot stilu *Nosaukums1*.
- 15. Dokumentā *Dainas* centrēt rindkopu *No Krišjāņa Barona dainu skapja*.
- 16. Dokumenta *Dainas* sākumā zem rindkopas *Kategorijas* ievietot dokumenta automātisko satura rādītāju, pieņemot, ka teksts formatēts, izmantojot atbilstošos stilus.
- 17. Dokumentā *Dainas* ievietošanai priekšmetu (alfabētiskajā) rādītājā sagatavot vārdu *egle* tā, lai tiktu norādīti visu lappušu numuri, kurās šis vārds ir sastopams.
- 18. Dokumenta *Dainas* numuru *2880-0* aizstāt ar *2808-0*.
- 19. Dokumenta *Dainas* beigās atjaunināt zem rindkopas *Priekšmeta rādītājs* izveidoto automātisko priekšmetu (alfabētisko) rādītāju. Saglabāt dokumentā veiktās izmaiņas un to aizvērt.
- 20. Izmantojot datnes *Sagatave* un *Saraksts*, veikt pasta sapludināšanu, izveidojot pieteikuma vēstules par visām talkām, un saglabāt tās datnē *Pieteikumi1*. Pieteikuma vēstules sagatave atrodas datnē *Sagatave*, bet dati – datnē *Saraksts*. Saglabāt visos dokumentos veiktās izmaiņas un aizvērt tekstapstrādes lietotni. *(3 punkti)*
- 21.Atvērt prezentāciju *Darbs*. Prezentācijas visu slaidu augšējā labajā stūrī ir attēls. Pārveidot prezentāciju tā, lai šis attēls tieši tāpat būtu redzams arī jebkurā prezentācijai jaunpievienotajā slaidā. *(2 punkti)*
- 22. Prezentācijas *Darbs* 2. slaidā ir apkopota informācija par egli. Pievienot prezentācijai vienu jaunu slaidu, kurā šī informācija ir strukturēta un formatēta atbilstoši prezentācijas veidošanas labajai praksei, izmantojot arī runātāja piezīmes. Saglabāt prezentācijā veiktās izmaiņas un aizvērt prezentāciju lietotni. *(3 punkti)*

- 23. Dzēst mazāko (pēc lieluma(izmēra)) no datnēm *m1.jpg*, *m2.jpg* un *m3.jpg*.
- 24. Pievienot arhīva datnei *foto.zip* datni *berzs.jpg*.

**EKSĀMENS INFORMĀTIKĀ VIDUSSKOLAI** 2019 SKOLĒNA DARBA LAPA *2. daļa, 2. variants*

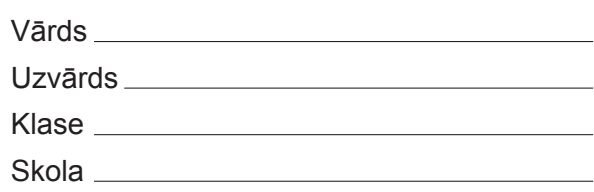

## *2. daļa – darbs ar tekstapstrādes un prezentāciju lietotnēm*

(Par katru pareizi izpildītu uzdevumu piešķir 1 punktu, izņemot 6., 20. un 22. uzdevumā 3 punktus; 5. un 21. uzdevumā 2 punktus – kopā 32 punkti)

Visas darbības jāveic mapē *2\_DALA*, kas atrodas skolotāja norādītajā vietā.

- 1. Atvērt prezentāciju *Koki* un tikai tās 1. slaida fonā ievietot attēlu *f2.jpg*.
- 2. Prezentācijas *Koki* 3. slaidā dots aizzīmēts saraksts. Pārstrukturēt to kā daudzlīmeņu sarakstu atbilstoši slaida saturam (kontekstam).
- 3. Prezentācijas *Koki* 3. slaidam pievienot saturam atbilstošu virsrakstu.
- 4. Prezentācijas *Koki* 5. slaidā papildināt diagrammu ar datiem par priedi, izmantojot nepieciešamo informāciju no zemāk dotās tabulas:

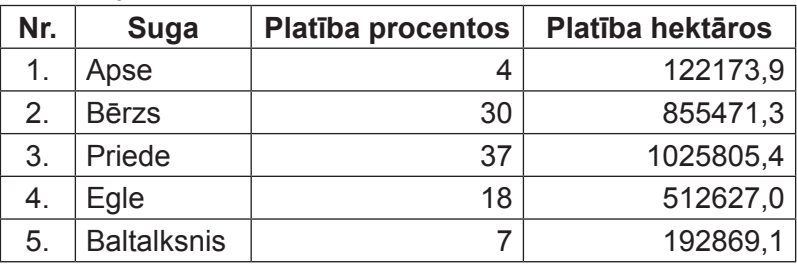

- 5. Prezentācijas *Koki* 10. slaidā uzzīmēt melnu taisnes nogriezni ar bultiņām tā galapunktos, kas savieno abus kvadrātus tā, lai, pārvietojot kādu no šiem kvadrātiem, izveidotais savienojums saglabātos *(2 punkti)*
- 6. Prezentācijas *Koki* 12. slaidā dots numurēts saraksts un numurēti attēli. Pievienot attēliem tādu pašu animācijas veidu kā numurētajam sarakstam tā, lai vispirms pirmais attēls parādītos vienlaikus ar saraksta 1. punktu, tad otrais attēls – ar saraksta 2. punktu un noslēgumā trešais attēls – ar saraksta 3. punktu. Dzēst visus trīs tekstlodziņus ar attēlu numuriem. *(3 punkti)*
- 7. Prezentācijas *Koki* 13. slaida organizācijas diagrammas blokam *Citas priedes* izveidot standarta izklājuma apakšstruktūru ar sugu nosaukumiem *Banksa* un *Veimuta*.
- 8. Prezentācijas *Koki* 15. slaidā tautasdziesmas tekstlodziņam noņemt aizpildījumu.
- 9. Prezentācijas *Koki* 7. slaidā apmainīt vietām tautasdziesmu un zīmējumu.
- 10.Prezentācijas*Koki* 18.slaidāformatētdiagrammasvertikāloasi,izvēlotiesprezentācijasdemonstrēšanai auditorijā piemērotāko no šiem trim piedāvātajiem rakstzīmju lielumiem (izmēriem): 12, 24 vai 36.
- 11. Prezentācijai *Koki* izveidot jebkura veida slaidu pāreju, nodrošinot, ka katrs slaids tiktu rādīts ne ilgāk kā divas minūtes. Saglabāt prezentācijā veiktās izmaiņas.

- 
- 12. Atvērt teksta dokumentu *Dainas*, atrast tajā prezentācijas *Koki* 11. slaidā ievietoto tautasdziesmu. Prezentācijas slaidā aiz teksta *Nr.:* ievadīt atrastās tautasdziesmas numuru. Saglabāt prezentācijā veiktās izmaiņas un aizvērt prezentāciju lietotni.
- 13. Dokumentā *Dainas* mainīt lappuses numura atrašanās vietu no lappuses galvenes kreisās malas uz lappuses kājenes centru.
- 14. Dokumentā *Dainas* formatēt pirmo rindkopu *Dainas par mežu un kokiem*, lietojot stilu *Nosaukums2*.
- 15. Dokumentā *Dainas* centrēt rindkopu *No Krišjāņa Barona dainu skapja*.
- 16. Dokumenta *Dainas* sākumā zem rindkopas *Kategorijas* ievietot dokumenta automātisko satura rādītāju, pieņemot, ka teksts formatēts, izmantojot atbilstošos stilus.
- 17. Dokumentā *Dainas* ievietošanai priekšmetu (alfabētiskajā) rādītājā sagatavot vārdu *priede* tā, lai tiktu norādīti visu lappušu numuri, kurās šis vārds ir sastopams.
- 18. Dokumenta *Dainas* numuru *2812-0* aizstāt ar *2821-0*.
- 19. Dokumenta *Dainas* beigās atjaunināt zem rindkopas *Priekšmeta rādītājs* izveidoto automātisko priekšmetu rādītāju. Saglabāt dokumentā veiktās izmaiņas un to aizvērt.
- 20. Izmantojot datnes *Sagatave* un *Saraksts*, veikt pasta sapludināšanu, izveidojot pieteikuma vēstules visām mācību stundām, un saglabāt datnē *Pieteikumi2*. Pieteikuma vēstules sagatave atrodas datnē *Sagatave*, bet dati – datnē *Saraksts*. Saglabāt visos dokumentos veiktās izmaiņas un aizvērt tekstapstrādes lietotni. *(3 punkti)*
- 21.Atvērt prezentāciju *Darbs*. Prezentācijas visu slaidu augšējā labajā stūrī ir attēls. Pārveidot prezentāciju tā, lai šis attēls tieši tāpat būtu redzams arī jebkurā prezentācijai jaunpievienotajā slaidā. *(2 punkti)*
- 22. Prezentācijas *Darbs* 3. slaidā ir apkopota informācija par priedi. Pievienot prezentācijai vienu jaunu slaidu, kurā šī informācija ir strukturēta un formatēta atbilstoši prezentācijas veidošanas labajai praksei, izmantojot arī runātāja piezīmes. Saglabāt prezentācijā veiktās izmaiņas un aizvērt prezentāciju lietotni *(3 punkti)*

- 23. Dzēst vidējo (pēc lieluma(izmēra)) no datnēm *m1.jpg*, *m2.jpg* un *m3.jpg*.
- 24. Pievienot arhīva datnei *foto.zip* datni *osis.jpg*.

**EKSĀMENS INFORMĀTIKĀ VIDUSSKOLAI** 2019 SKOLĒNA DARBA LAPA *3. daļa, 1. variants*

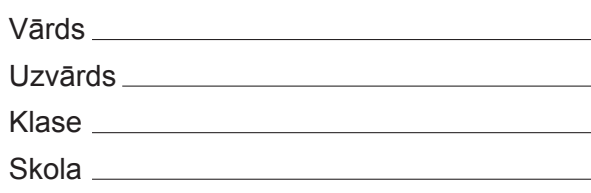

## *3. daļa – izklājlapu lietošana*

*(Par katru pareizi izpildītu uzdevumu piešķir 1 punktu, izņemot 27. uzdevumā 2 punktus; 28. uzdevumā 4 punktus – kopā 32 punkti)*

Visas darbības jāveic mapē *3\_DALA*, kas atrodas skolotāja norādītajā vietā.

00000000000000000000000000000000000000000000000000000000000000

- 1. Atvērt darbgrāmatu *sievietes*. Darblapu *Klase* saglabāt kā vienas datnes tīmekļa lapu ar nosaukumu *Klase*.
- 2. Darbgrāmatas *sievietes* darblapai *4km* iesaldēt pirmās divas rindas. Saglabāt izmaiņas darbgrāmatā *sievietes* un aizvērt to.

Atvērt darbgrāmatu *viriesi*. Turpmākie uzdevumi jāveic šajā darbgrāmatā.

- 3. Darblapā *6km* dažās šūnās vārds *Rīga* ir uzrakstīts bez garumzīmes. Izlabot šīs kļūdas.
- 4. Darblapas *6km* šūnu apgabala *A1:H1* katras šūnas saturu centrēt vertikāli.
- 5. Darblapai *6km* dzēst kājenes saturu.
- 6. Darblapai *6km* izslēgt pirmo divu rindu atkārtotu drukāšanu.
- 7. Darblapai *6km* izslēgt režģlīniju drukāšanu.
- 8. Darblapai *6km* iestatīt drukas apgabalu *A1:F79*.
- 9. Darblapā *1500m* aizpildīt šūnu apgabalu *A2:A24* ar skaitļiem no 1 līdz 23.
- 10. Darblapas *Trīssoļlēkšana* datus sakārtot augošā secībā pēc starta numura finālā.
- 11. Darblapā *Kārtslēkšana* šūnai *X1* veikt teksta aplaušanu.
- 12. Darblapā *Kārtslēkšana* šūnai *Y1* dzēst formatējumu.
- 13. Darblapā *Diska mešana* šūnas, kuru vērtība ir 0, formatēt kā veselus skaitļus.
- 14. Darblapas *Diska mešana* šūnu apgabala *F1:F9* datus attēlot jaunā stabiņu diagrammā šajā pašā darblapā zem datu tabulas, x ass iedaļām izmantojot kolonnas *A* datus.
- 15. Darblapas *Šķēpa mešana* diagrammai pievienot virsrakstu *Šķēpa mešanas rezultāti*.
- 16. Darblapas *Šķēpa mešana* diagrammai pievienot x ass virsrakstu *metri*.
- 17. Darblapas *Šķēpa mešana* diagrammas leģendu novietot diagrammas labajā pusē.
- 18. Darblapas *Šķēpa mešana* diagrammas datu joslām, kas attēlo tieši 4. mēģinājuma rezultātus, pievienot datu vērtības.
- 19. Darblapas *Tāllēkšana* šūnu apgabalā *I2:I28* ievadīt formulu, kas, izmantojot datus no *B*, *C*, *D*, *F*, *G* un *H* kolonnām, nosaka katra dalībnieka labāko rezultātu.
- 20. Darblapas *Tāllēkšana* šūnu apgabalā *J2:J28* ievadīt formulu, kas, izmantojot datus no *B*, *C*, *D*, *F*, *G* un *H* kolonnām, nosaka katra dalībnieka ieskaitīto mēģinājumu skaitu. Neieskaitītie mēģinājumi ir apzīmēti ar *x*.
- 
- 21. Darblapas *800m* šūnu apgabalā *G2:G27* ievadīt formulu, kas, izmantojot datus no *D*, *E* un *F* kolonnām,
	- aprēķina un parāda distancē pavadīto laiku formātā *mm:ss.00*. Laika aprēķinam izmantot formulu *ss*

$$
laiks = \frac{m \cdot 60 + s + \frac{33}{100}}{24 \cdot 3600}
$$
, kur m – minūtes, s – sekundes, ss – sekundes simtdaļas.

- 22. Darblapas *100m* šūnu apgabalā *G2:G49* ievadīt formulu, kas, izmantojot datus no šūnu apgabala *D2:D49* un šūnas *F2*, aprēķina, par cik sekundēm katra dalībnieka rezultāts priekšskrējienā atšķiras no labākā rezultāta finālā.
- 23. Darblapas *100m* šūnu apgabalā *H2:H49* ievadīt formulu, kas, izmantojot datus no šūnu apgabala *E2:E49*, parāda tekstu *pretvējš*, ja atbilstošajā *E* kolonnas šūnā ir negatīva vērtība, un tekstu *pavējš* pretējā gadījumā.
- 24. Darblapas *100m* šūnā *I2* dota kļūdaini pierakstīta formula, kas, izmantojot datus no *F* kolonnas, aprēķina vidējo rezultātu finālā. Izlabot kļūdas!
- 25. Darblapas *Augstlēkšana* šūnā *E18* dota formula, kas, izmantojot datus no šūnu apgabala *C2:E17*, aprēķina to dalībnieku skaitu, kas pārvarēja 1,75 m augstumu. Pārveidot formulā šūnu adresāciju tā, lai formulu varētu dublēt arī šūnās *H18*, *K18*, *N18*, *Q18* un *T18*, lai aprēķinātu arī citus augstumus pārvarējušo dalībnieku skaitu. Dublēt pārveidoto formulu šūnās *H18*, *K18*, *N18*, *Q18* un *T18*.
- 26. Darblapas *Augstlēkšana* šūnu apgabalā *V2:V14* ievadīt formulu, kas, izmantojot datus no darblapas *Augstlēkšana* šūnu apgabala *U2:U14* un darblapas *Klase* šūnu apgabala *B9:C9*, parāda rezultātam atbilstošo sporta klasi no darblapas *Klase* šūnu apgabala *B1:C1*.
- 27. Darblapā *200m* šūnā *J2* jāaprēķina vēja vidējais stiprums (vidējais ātrums, **neņemot** vērā vēja virzienu) skrējiena laikā. Šūnu apgabals *H2:H42* paredzēts papildus aprēķiniem, ja tādi jums ir nepieciešami. *(2 punkti)*
- 28. Darblapā *8km* jānoskaidro uzvarētājs 8 km krosā. Tas ir dalībnieks, kurš finišēja visātrāk un ir noskrējis visus četrus apļus. *(4 punkti)*
	- Šūnā *H2* jāaprēķina uzvarētāja finiša laiks.
	- Šūnai *H2* jābūt formatētai laika formātā.
	- Šūnā *I2* jāparāda uzvarētāja numurs.
	- Šūnu apgabals *G2:G66* paredzēts papildus aprēķiniem, ja tādi jums ir nepieciešami.

Saglabāt izmaiņas darbgrāmatā *viriesi*. Beigt darbu ar izklājlapu lietotni.

**EKSĀMENS INFORMĀTIKĀ VIDUSSKOLAI** 2019 SKOLĒNA DARBA LAPA *3. daļa, 2. variants*

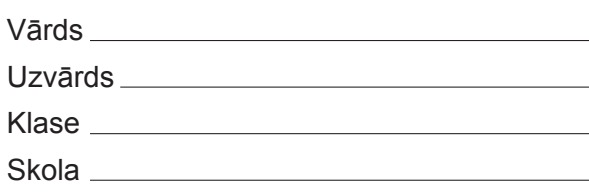

## *3. daļa – izklājlapu lietošana*

*(Par katru pareizi izpildītu uzdevumu piešķir 1 punktu, izņemot 27. uzdevumā 2 punktus; 28. uzdevumā 4 punktus – kopā 32 punkti)*

Visas darbības jāveic mapē *3\_DALA*, kas atrodas skolotāja norādītajā vietā.

- 1. Atvērt darbgrāmatu *sievietes*. Darblapu *100m* saglabāt kā vienas datnes tīmekļa lapu ar nosaukumu *s100m*.
- 2. Darbgrāmatas *sievietes* darblapai *200m* iesaldēt pirmās divas rindas. Saglabāt izmaiņas darbgrāmatā *sievietes* un aizvērt to.

Atvērt darbgrāmatu *viriesi*. Turpmākie uzdevumi jāveic šajā darbgrāmatā.

- 3. Darblapas *8km* šūnu apgabala *A1:I1* saturu centrēt vertikāli.
- 4. Darblapā *8km* dažās šūnās vārds *Rīga* ir uzrakstīts bez garumzīmes. Izlabot šīs kļūdas.
- 5. Darblapai *8km* dzēst galvenes saturu.
- 6. Darblapai *8km* iestatīt pirmās divas rindas kā atkārtoti drukājamas.
- 7. Darblapai *8km* ieslēgt režģlīniju drukāšanu.
- 8. Darblapai *8km* notīrīt iestatīto drukas apgabalu.
- 9. Darblapā *800m* aizpildīt šūnu apgabalu *B2:B27* ar skaitļiem no 1 līdz 26.
- 10. Darblapas *Tāllēkšana* datus sakārtot augošā secībā pēc dalībnieku numuriem.
- 11. Darblapā *Augstlēkšana* šūnai *V1* veikt teksta aplaušanu.
- 12. Darblapā *Augstlēkšana* šūnai *W1* dzēst formatējumu.
- 13. Lapā *Diska mešana* diagrammai pievienot virsrakstu *Diska mešanas rezultāti*.
- 14. Lapā *Diska mešana* diagrammai pievienot x ass virsrakstu *metri*.
- 15. Lapā *Diska mešana* diagrammas leģendu pārvietot zem diagrammas.
- 16. Lapā *Diska mešana* diagrammas datu joslām, kas attēlo 5. mēģinājuma rezultātus, pievienot datu vērtības.
- 17. Darblapā *Šķēpa mešana* šūnas, kuru vērtība ir 0, formatēt kā veselus skaitļus.
- 18. Darblapā *Šķēpa mešana* šūnu apgabala *E1:E9* datus attēlot jaunā stabiņu diagrammā šajā pašā darblapā zem datu tabulas, x ass iedaļām izmantojot kolonnas *A* datus.
- 19. Darblapas *Trīssoļlēkšana* šūnu apgabalā *I2:I14* ievadīt formulu, kas, izmantojot datus no *B*, *C*, *D*, *F*, *G* un *H* kolonnām, nosaka katra dalībnieka labāko rezultātu.
- 20. Darblapas *Trīssoļlēkšana* šūnu apgabalā *J2:J14* ievadīt formulu, kas, izmantojot datus no *B*, *C*, *D*, *F*, *G* un *H* kolonnām, nosaka katra dalībnieka ieskaitīto mēģinājumu skaitu. Neieskaitītie mēģinājumi ir apzīmēti ar *x*.
- 
- 21. Darblapas *1500m* šūnu apgabalā *F2:F24* ievadīt formulu, kas, izmantojot datus no *C*, *D* un *E* kolonnām,
	- aprēķina un parāda distancē pavadīto laiku formātā *mm:ss.00*. Laika aprēķinam izmantot formulu *ss*

l**aiks** = 
$$
\frac{m \cdot 60 + s + \frac{33}{100}}{24 \cdot 3600}
$$
, kur m – minūtes, s – sekundes, ss – sekundes simtdaļas.

- 22. Darblapas *200m* šūnu apgabalā *G2:G42* ievadīt formulu, kas, izmantojot datus no šūnu apgabala *D2:D42* un šūnas *F2*, aprēķina, par cik sekundēm katra dalībnieka rezultāts priekšskrējienā atšķiras no labākā rezultāta finālā.
- 23. Darblapas *200m* šūnu apgabalā *H2:H42* ievadīt formulu, kas, izmantojot datus no šūnu apgabala *E2:E42*, parāda tekstu *pretvējš*, ja atbilstošajā *E* kolonnas šūnā ir negatīva vērtība, un tekstu *pavējš* pretējā gadījumā.
- 24. Darblapas *200m* šūnā *I2* dota kļūdaini pierakstīta formulu, kas, izmantojot datus no *F* kolonnas, aprēķina vidējo rezultātu finālā. Izlabot kļūdas!
- 25. Darblapas *Kārtslēkšana* šūnā *D14* dota formula, kas, izmantojot datus no šūnu apgabala *B2:D13*, aprēķina to dalībnieku skaitu, kas pārvarēja 3,5 m augstumu. Pārveidot formulā šūnu adresāciju tā, lai formulu varētu izmantot arī citus augstumus pārvarējušo dalībnieku skaita aprēķināšanai. Pēc tam kopēt šo formulu šūnās *G14*, *J14*, *M14*, *P14*, *S14* un *V14*.
- 26. Darblapas *Kārtslēkšana* šūnu apgabalā *X2:X13* ievadīt formulu, kas, izmantojot datus no darblapas *Kārtslēkšana* šūnu apgabala *W2:W13* un darblapas *Klase* šūnu apgabala *B10:C10*, parāda rezultātam atbilstošo sporta klasi no darblapas *Klase* šūnu apgabala *B1:C1*.
- 27. Darblapā *100m* šūnā *J2* jāaprēķina vēja vidējais stiprums (vidējais ātrums, **neņemot** vērā vēja virzienu) skrējiena laikā. Šūnu apgabals *H2:H49* paredzēts papildus aprēķiniem, ja tādi jums ir nepieciešami. *(2 punkti)*
- 28. Darblapā *6km* jānoskaidro uzvarētājs 6 km krosā. Tas ir dalībnieks, kurš finišēja visātrāk un ir noskrējis visus trīs apļus. *(4 punkti)*
	- Šūnā *G2* jāaprēķina uzvarētāja finiša laiks.
	- Šūnai *G2* jābūt formatētai laika formātā.
	- Šūnā *H2* jāparāda uzvarētāja numurs.
	- Šūnu apgabals *F2:F79* paredzēts papildus aprēķiniem, ja tādi jums ir nepieciešami.

Saglabāt izmaiņas darbgrāmatā *viriesi*. Beigt darbu ar izklājlapu lietotni.

**EKSĀMENS INFORMĀTIKĀ VIDUSSKOLAI** 2019 SKOLĒNA DARBA LAPA *4. daļa, 1. variants*

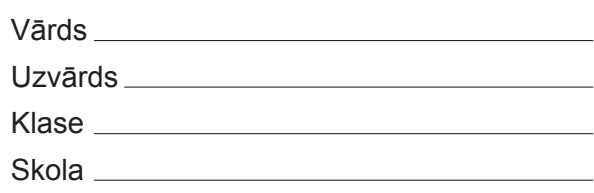

### *4. daļa – datu bāzu veidošana un izmantošana*

*(Par katru pareizi izpildītu uzdevumu vai tā daļu piešķir 1 punktu – kopā 32 punkti)* Visas darbības jāveic mapē *4\_DALA*, kas atrodas skolotāja norādītajā vietā.

1. Atvērt datu bāzi *Eksamens*. Izveidot jaunu tabulu, kas atbilst šādiem nosacījumiem:

1.1. izveidots primārās atslēgas lauks *Telpas\_ID*, kuram iestatīts tips, kas nodrošina ierakstu automātisku numurēšanu *(1 punkts)*;

1.2. izveidots lauks *Platiba*, kurā paredzēts glabāt tādus skaitļus kā, piemēram, 25.34, 5.00, 123.45, 132.40 u.tml. *(1 punkts)*;

1.3. tabula saglabāta ar nosaukumu *Telpas (1 punkts)*.

- 2. Tabulai *Skolotaji* pievienot jaunu lauku *Izglitiba*, kurā paredzēts glabāt tekstu.
- 3. Tabulā *Skolotaji* lauku *Prieksmets* indeksēt tā, lai tiktu pieļauta tā satura dublēšanās.
- 4. Tabulā *Skoleni1* ierakstā, kura primārās atslēgas lauka vērtība ir 1, skolēna vārdu nomainīt uz *Jānis*.
- 5. Tabulai *Skoleni1* pievienot jaunu ierakstu, kura laukā *Dzimsanas\_datums* ievadīt datumu *2000. gada 13. maijs*.
- 6. Tabulā *Skoleni1* sakārtot tabulas ierakstus pēc lauka *Pilseta* alfabētiskā secībā.
- 7. Tabulā *Prieksmets1* mainīt lauka *Nosaukums* rekvizītus tā, lai tajā varētu ierakstīt līdz 40 simboliem garu tekstu.
- 8. Tabulā *Prieksmets1* dzēst ierakstu, kas satur lauku ar tekstu *Vēsture*.
- 9. Dzēst starp tabulām *Vertejumi\_kopija* un *Skoleni1* izveidoto attiecību (relāciju).
- 10. Starp tabulām *Vertejumi\_kopija* un *Skolotaji2* izveidot viendaudznozīmīgu attiecību (relāciju), nodrošinot referenciālo integritāti.
- 11. Izveidot vaicājumu ar nosaukumu *Atlase1*, kurā jābūt tabulas *Skoleni* laukiem *Vards*, *Uzvards* un *Dzimsanas\_datums*.
- 12. Izveidot vaicājumu ar nosaukumu *Atlase2*, kurā jābūt tabulas *Skolotaji* laukiem *Vards*, *Uzvards* un *Prieksmets* un kurā tiktu atlasīti ieraksti, kuros priekšmets ir informātika.
- 13. Izveidot vaicājumu ar nosaukumu *Atlase3*, kurā jābūt tabulas *Skoleni* laukiem *Vards*, *Uzvards* un *Pilseta* un kurā tiktu atlasīti ieraksti, kuros ir informācija par skolēniem no Olaines un Rīgas.
- 14. Vaicājumā *Atlase5* pievienot kritēriju tā, lai tiktu atlasīti ieraksti, kuros vērtējumi izlikti pirms 2019. gada 6. februāra.

00000000000000000000000000000000000000000000000000000000000000

15. Vaicājumā *Atlase6* pievienot kritēriju tā, lai tiktu atlasīti ieraksti, kuros vērtējums ir no 5 līdz 9.

- 
- 16. Vaicājumā *Atlase7* pievienot kritēriju tā, lai tiktu atlasīti ieraksti par 12. klašu nesekmīgajiem (vērtējums ir mazāks par 4) skolēniem.
- 17. Vaicājumā *Atlase8* pievienot kritēriju tā, lai tiktu atlasīti ieraksti, kuros uzvārds sākas ar burtu *Z*.
- 18. Vaicājumā *Atlase9* dzēst lauku *Hobijs*.
- 19. Dzēst formu *Skolotaji*.
- 20. Izveidot jebkura veida formu ar nosaukumu *Skolotaji11*, kas satur tabulas *Skolotaji* laukus *Vards*, *Uzvards* un *Prieksmets*.
- 21. Pārveidot formas *Saraksts* virsrakstu no *Ziņas* uz *Skolēnu saraksts*.
- 22. Izveidot jebkura veida pārskatu ar nosaukumu *Atskaite1*, kas satur tabulas *Skoleni* laukus *Vards*, *Uzvards* un *Pilseta*.
- 23. Izveidot jebkura veida pārskatu ar nosaukumu *Atskaite2*, kas satur tabulas *Skolotaji* laukus *Vards*, *Uzvards* un *Prieksmets* un kurā veikta ierakstu kārtošana pēc lauka *Prieksmets* alfabētiskā secībā.
- 24. Izveidot jebkura veida pārskatu ar nosaukumu *Atskaite3*, kas satur tabulas *Skoleni2* visus laukus un kurā veikta grupēšana pēc lauka *Klase*. Aizvērt datu bāzi *Eksamens*.
- 25. Atvērt un izpētīt datubāzes *Eksamens2* struktūru. Izveidot vaicājumu ar nosaukumu *10\_klases\_ sekmes*, kurā tiktu atlasīti ieraksti, kas satur datus par 10. klašu skolēnu uzvārdu, klasi, kurā mācās, priekšmeta nosaukumu, kurā saņemts vērtējums, vērtējumu un tā saņemšanas datumu. Aizvērt datu bāzi *Eksamens2*.
- 26. Izveidot struktūru jaunai relāciju datu bāzei ar nosaukumu *Majsaimniecibas\_preces*. Datu bāzei jāsatur informācija par klienta vārdu, uzvārdu un kontaktinformāciju (tālruni vai e-pastu), pasūtītās preces nosaukumu un cenu, pasūtīšanas datumu, pasūtījuma izpildes datumu un pasūtīto preču skaitu. Datu bāzei jāatbilst šādiem nosacījumiem:
	- 26.1. datu bāzes struktūra ir izveidota tā, lai netiktu pieļauta datu dublēšanās *(1 punkts)*;
	- 26.2. katrs tabulas lauks satur nedalāmu informācijas vienību *(1 punkts)*;
	- 26.3. visiem laukiem izvēlēti atbilstoši datu tipi *(1 punkts)*;
	- 26.4. visas tabulas satur primārās atslēgas lauku *(1 punkts)*;
	- 26.5. starp tabulām ir izveidota attiecība (relācija), nodrošinot referenciālo integritāti *(1 punkts)*.

**EKSĀMENS INFORMĀTIKĀ VIDUSSKOLAI** 2019 SKOLĒNA DARBA LAPA *4. daļa, 2. variants*

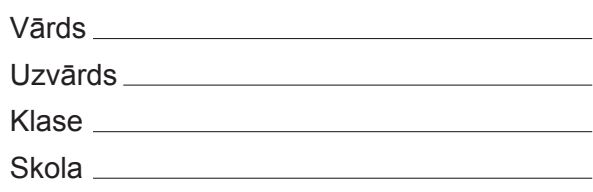

## *4. daļa – datu bāzu veidošana un izmantošana*

*(Par katru pareizi izpildītu uzdevumu vai tā daļu piešķir 1 punktu – kopā 32 punkti)* Visas darbības jāveic mapē *4\_DALA*, kas atrodas skolotāja norādītajā vietā.

1. Atvērt datu bāzi *Eksamens*. Izveidot jaunu tabulu, kas atbilst šādiem nosacījumiem:

1.1. izveidots primārās atslēgas lauks *Inventara\_ID*, kuram iestatīts tips, kas nodrošina ierakstu automātisku numurēšanu *(1 punkts)*;

- 1.2. izveidots lauks *Apraksts*, kurā paredzēts glabāt vismaz 300 rakstzīmes garu tekstu *(1 punkts)*;
- 1.3. tabula saglabāta ar nosaukumu *Inventars (1 punkts)*.
- 2. Tabulai *Skoleni2* pievienot jaunu lauku *Garums*, kurā paredzēts glabāt tādus skaitļus kā, piemēram, 25.34, 5.00, 123.45, 132.40 u.tml.
- 3. Tabulā *Skoleni2* lauku *Klase* indeksēt tā, lai tiktu pieļauta tā satura dublēšanās.
- 4. Tabulā *Skolotaji1* ierakstā, kura primārās atslēgas lauka vērtība ir 2, dzimšanas datumu nomainīt uz *1990. gada 11. marts*.
- 5. Tabulai *Skolotaji1* pievienot jaunu ierakstu, kura laukā *Vards* ievadīt *Oskars*.
- 6. Tabulā *Skolotaji1* sakārtot ierakstus pēc lauka *Dzimsanas\_datums* dilstošā secībā.
- 7. Tabulā *Skoleni1* mainīt lauka *Pilseta* rekvizītus tā, lai tajā varētu ierakstīt līdz 35 simboliem garu tekstu.
- 8. Tabulā *Skoleni1* dzēst ierakstu par Laimoni Bulu.
- 9. Dzēst starp tabulām *Vertejumi\_kopija* un *Skolotaji1* izveidoto attiecību (relāciju).
- 10. Starp tabulām *Vertejumi\_kopija* un *Prieksmets2* izveidot viendaudznozīmīgu attiecību (relāciju), nodrošinot referenciālo integritāti.
- 11. Izveidot vaicājumu ar nosaukumu *Atlase1*, kurā jābūt tabulas *Skolotaji* laukiem *Vards*, *Uzvards* un *Prieksmets*.
- 12. Izveidot vaicājumu ar nosaukumu *Atlase2*, kurā jābūt tabulas *Skoleni* laukiem *Vards*, *Uzvards* un *Pilseta* un kurā tiktu atlasīti ieraksti, kuros pilsēta ir Rīga.
- 13. Izveidot vaicājumu ar nosaukumu *Atlase3*, kurā jābūt tabulas *Skoleni* laukiem *Vards*, *Uzvards* un *Klase* un kurā tiktu atlasīti ieraksti par 11A un 11B klases skolēniem.
- 14. Vaicājumā *Atlase5* pievienot kritēriju tā, lai tiktu atlasīti ieraksti, kuros vērtējumi izlikti pēc 2019. gada 4. februāra.

00000000000000000000000000000000000000000000000000000000000000

15. Vaicājumā *Atlase6* pievienot kritēriju tā, lai tiktu atlasīti ieraksti, kuros vērtējums ir no 8 līdz 10.

- 16. Vaicājumā *Atlase7* pievienot kritēriju tā, lai tiktu atlasīti ieraksti par 10. klašu sekmīgajiem (vērtējums ir lielāks par 3) skolēniem.
- 17. Vaicājumā *Atlase8* pievienot kritēriju tā, lai tiktu atlasīti ieraksti, kuros klases nosaukums satur burtu *A*.
- 18. Vaicājumā *Atlase9* pievienot lauku *Klase*.
- 19. Dzēst vaicājumu *Atlase10*.
- 20. Izveidot jebkura veida formu ar nosaukumu *Skoleni*, kas satur tabulas *Skoleni* laukus *Vards*, *Uzvards* un *Dzimsanas\_datums*.
- 21. Formas *Skolotaji* galvenē ievietot virsrakstu *Skolotāju saraksts*.
- 22. Izveidot jebkura veida pārskatu ar nosaukumu *Atskaite1*, kas satur tabulas *Skolotaji* laukus *Vards*, *Uzvards* un *Prieksmets*.
- 23. Izveidot jebkura veida pārskatu ar nosaukumu *Atskaite2*, kas satur tabulas *Skoleni* laukus *Vards*, *Uzvards* un *Klase* un kurā veikta ierakstu kārtošana pēc lauka *Klase* pretēji alfabētiskajai secībai.
- 24. Izveidot jebkura veida pārskatu ar nosaukumu *Atskaite3*, kas satur tabulas *Skolotaji2* visus laukus un kurā veikta grupēšana pēc lauka *Prieksmets*. Aizvērt datu bāzi *Eksamens*.
- 25. Atvērt un izpētīt datubāzes *Eksamens2* struktūru. Izveidot vaicājumu ar nosaukumu *11\_klases\_sekmes*, kurā tiktu atlasīti ieraksti, kas satur datus par 11. klašu skolēnu uzvārdu, klasi, kurā mācās, priekšmeta nosaukumu, kurā saņemts vērtējums, vērtējumu un tā saņemšanas datumu. Aizvērt datu bāzi *Eksamens2*.
- 26. Izveidot struktūru jaunai relāciju datu bāzei ar nosaukumu *Davanu\_preces*. Datu bāzei jāsatur informācija par klienta vārdu, uzvārdu un kontaktinformāciju (tālruni vai e-pastu), pasūtītās preces nosaukumu un cenu, pasūtīšanas datumu, pasūtījuma izpildes datumu un pasūtīto preču skaitu. Datu bāzei jāatbilst šādiem nosacījumiem:
	- 26.1. datu bāzes struktūra ir izveidota tā, lai netiktu pieļauta datu dublēšanās *(1 punkts)*;
	- 26.2. katrs tabulas lauks satur nedalāmu informācijas vienību *(1 punkts)*;
	- 26.3. visiem laukiem izvēlēti atbilstoši datu tipi *(1 punkts)*;
	- 26.4. visas tabulas satur primārās atslēgas lauku *(1 punkts)*;
	- 26.5. starp tabulām ir izveidota attiecība (relācija), nodrošinot referenciālo integritāti *(1 punkts)*.

#### **EKSĀMENS INFORMĀTIKĀ VIDUSSKOLAI** 2019 DARBA VĒRTĒTĀJA LAPA

#### **1. daļa**

Par katru pareizu atbildi – 1 punkts. **Kopā – 36 punkti.**

#### **2., 3. un 4. daļa**

Par katru pareizi izpildītu uzdevumu vai tā daļu piešķir 1 punktu, ja pie konkrētā uzdevuma nav norādīts citādi. Punkts ieskaitāms tad, ja pareizi izpildītas visas uzdevumā vai tā daļā noteiktās prasības. Puspunktu par daļēji izpildītu uzdevumu piešķirt nevar.

Uzdevumos, kuros jāiestata vai jāmaina objektu izmēri, pieļaujama ±5% kļūda.

#### **Katras daļas kopējais punktu skaits – 32 punkti.**

#### **Kopā par darbu – 132 punkti.**

### **NORĀDĪJUMI DARBU LABOŠANAI**

#### *Atbildes 1. daļai\*:*

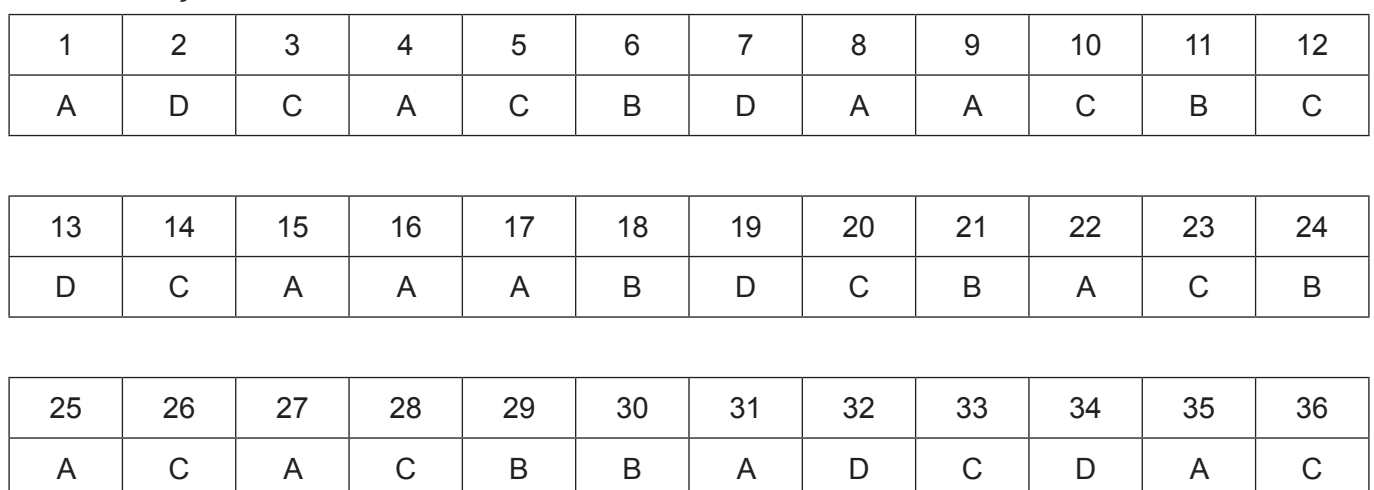

\*Ja skolā mācību satura apguvei izmantotā programmatūra pieļauj citu atbildi, tad tā ieskaitāma kā pareiza.

# **Ieteikumi labošanai – 2. daļa.**

# **1. variants**

1. punktā pievērst uzmanību, ka ievietotais attēls tik tiešām ir fona attēls, nevis vienkārši slaidā ievietots attēls.

3. punktā prasītais virsraksts, piemēram, varētu būt **Mežu platības** u.tml.

5. punktā tiek vērtēts:

- izveidots melns taisnes nogrieznis ar bultām tā galos *(1 punkts)*
- taisnes nogrieznis ir divu objektu savienotājs *(1 punkts)*
- 6. punktā tiek vērtēts:
	- izveidota animācija *(1 punkts)*
	- nodrošināta teksta un attēla vienlaicīga parādīšanās *(1 punkts)*
	- nodzēsti tekstlodziņi ar attēlu numuriem *(1 punkts)*
- 20. punktā tiek vērtēts:
	- abi dokumenti ir sasaistīti, un dokumentā **Sagatave** ievietoti atbilstošie lauki *(1 punkts)*
	- atlasīti tikai prasītie ieraksti *(1 punkts)*
	- ir izveidota datne **Pieteikumi1** ar vēstuļu tekstiem atbilstoši uzdevuma nosacījumiem *(1 punkts)*
- 21. punktā tiek vērtēts:
	- attēls ievietots pamatslaidā *(1 punkts)*
	- dzēsts katrā slaidā ievietotais attēls *(1 punkts)*

22. punktā tiek vērtēts:

- slaidā ir saglabāti galvenie fakti un raksturlielumi *(1 punkts)*
- uz piezīmēm ir pārnesta pārējā slaidā esošā informācija, kas nepieciešama prezentētājam *(1 punkts)*
- ir formatēts slaidu saturs: piemērots fonta izmērs, stils un sadalījums rindkopās *(1 punkts)*

# **2. variants**

1. punktā pievērst uzmanību, ka ievietotais attēls tik tiešam ir fona attēls, nevis vienkārši slaidā ievietots attēls.

- 3. punktā prasītais virsraksts, piemēram, varētu būt **Koksnes daudzums** u.tml.
- 6. punktā tiek vērtēts:
	- izveidots melns taisnes nogrieznis ar bultām tā galos *(1 punkts)*
	- taisnes nogrieznis ir divu objektu savienotājs *(1 punkts)*
- 7. punktā tiek vērtēts:
	- izveidota animācija *(1 punkts)*
	- nodrošināta teksta un attēla vienlaicīga parādīšanās *(1 punkts)*
	- nodzēsti tekstlodziņi ar attēlu numuriem *(1 punkts)*
- 20. punktā tiek vērtēts:
	- abi dokumenti ir sasaistīti, un dokumentā **Sagatave** ievietoti atbilstošie lauki *(1 punkts)*
	- atlasīti tikai prasītie ieraksti *(1 punkts)*
	- ir izveidota datne **Pieteikumi2** ar vēstuļu tekstiem atbilstoši uzdevuma nosacījumiem *(1 punkts)*
- 21. punktā tiek vērtēts:
	- attēls ievietots pamatslaidā *(1 punkts)*
	- dzēsts katrā slaidā ievietotais attēls *(1 punkts)*
- 22. punktā tiek vērtēts:
	- slaidā ir saglabāti galvenie fakti un raksturlielumi *(1 punkts)*
	- uz piezīmēm ir pārnesta pārējā slaidā esošā informācija, kas nepieciešama prezentētājam *(1 punkts)*
	- ir formatēts slaidu saturs: piemērots fonta izmērs, stils un sadalījums rindkopās *(1 punkts)*

# **Ieteikumi labošanai – 3. daļa.**

# **1. variants**

1. uzdevumā punktu piešķir tikai tad, ja kā *web* lapa ir saglabāta tieši viena darblapa.

12. (3. variantā 11.) uzdevumā nepietiek nodzēst rāmīšus. Jāpārbauda, vai šūnai nav saglabājies daļskaitļu formāts.

14. uzdevumā punktu piešķir tikai tad, ja izveidota stabiņu diagramma ar atbilstošām x ass vērtībām.

24. uzdevumā punktu piešķir tikai tad, ja ir izlabotas abas kļūdas.

27. uzdevumā vienu punktu piešķir par papildus aprēķiniem, lai iegūtu nenegatīvas vērtības. Tā var būt gan funkcija *if*, gan *abs*, gan kāds cits aprēķins. Otru punktu piešķir par funkcijas *average* izmantošanu. 28. uzdevumā vienu punktu piešķir par papildus aprēķiniem, kas neņem vērā to dalībnieku rezultātus, kas nav veikuši visus apļus. Tai būtu jābūt summēšanai, kas iekļauta funkcijā *if*, bet punktu var piešķirt arī tad, ja atbilstošajās šūnās summa manuāli ir izdzēsta vai aizvietota ar kādu piemērotu vērtību.

Otru punktu piešķir par ar funkciju *min* aprēķinātu uzvarētāja rezultātu.

Trešo punktu piešķir par pareizu uzvarētāja numuru. To var atrast, izmantojot meklēšanas rīku, tāpēc šūnā obligāti nav jābūt formulai. Var būt izmantota arī cita piemērota funkcija.

Ceturto punktu piešķir par uzvarētāja laika formatējumu laika formātā.

# **2. variants**

1. uzdevumā punktu piešķir tikai tad, ja kā *web* lapa ir saglabāta tieši viena darblapa.

12. (3. variantā 11.) uzdevumā nepietiek nodzēst rāmīšus. Jāpārbauda, vai šūnai nav saglabājies daļskaitļu formāts.

18. uzdevumā punktu piešķir tikai tad, ja izveidota stabiņu diagramma ar atbilstošām x ass vērtībām.

24. uzdevumā punktu piešķir tikai tad, ja ir izlabotas abas kļūdas.

27. uzdevumā vienu punktu piešķir par papildus aprēķiniem, lai iegūtu nenegatīvas vērtības. Tā var būt gan funkcija *if*, gan *abs*, gan kāds cits aprēķins. Otru punktu piešķir par funkcijas *average* izmantošanu.

28. uzdevumā vienu punktu piešķir par papildus aprēķiniem, kas neņem vērā to dalībnieku rezultātus, kas nav veikuši visus apļus. Tai būtu jābūt summēšanai, kas iekļauta funkcijā *if*, bet punktu var piešķirt arī tad, ja atbilstošajās šūnās summa manuāli ir izdzēsta vai aizvietota ar kādu piemērotu vērtību.

Otru punktu piešķir par ar funkciju *min* aprēķinātu uzvarētāja rezultātu.

Trešo punktu piešķir par pareizu uzvarētāja numuru. To var atrast, izmantojot meklēšanas rīku, tāpēc šūnā obligāti nav jābūt formulai. Var būt izmantota arī cita piemērota funkcija.

Ceturto punktu piešķir par uzvarētāja laika formatējumu laika formātā.